# **Physikalische Prozesse in der Ökologie – Übung 2**

Bearbeitet von: Salecker, Jan; Ziegenhagen, Henrik (Gruppe IV)

Inhaltsverzeichnis:

- 1. Aufgabenstellung
- 2. Methoden
- 2.1 Theorie
	- 2.2 Definition der Parameter
	- 2.3 SAS-Code
- 3. Ergebnisse
- 4. Diskussion
- 5. Schlussfolgerung

# **1. Aufgabenstellung**

1. Untersuchen Sie die Variabilität der Wetterelemente anhand der Wetterdaten von zwei Klimastationen über einer Freifläche und im Buchenwald. Berechnen Sie :

a) den Dampfdruck und das Wasserdampfdrucksättigungsdefizit aus der relativen Feuchte und der Lufttemperatur

b) Tages- und Monatsmittelwerte für die Lufttemperaturen, Feuchtegrößen, Luftdruck, Strahlung und Windgeschwindigkeiten,

- c) Mittlere monatliche Tagesgänge für diese Größen für einen Monat.
- d) Tages-, Monats- und Jahressummen der Niederschlagsmenge.

Stellen Sie die mittleren monatlichen Tagesgänge für Ihren Monat wie folgt dar:

- -> Luft- und Bodentemperaturen von FS und WS
- -> PAR- Strahlung FS, WS
- -> Wasserdampfdruckdefizit FS, WS
- -> Luftdruck
- -> Windgeschwindigkeit FS, WS
- 2. Welche Unterschiede haben Sie zwischen Waldinnen- und Freiflächenklima festgestellt?

Quantifizieren Sie diese anhand von Mittelwerten und Schwankungsbreiten.

# **2. Methoden**

# 2.1 Theorie

Der Dampfdruck lässt sich über den mit der MAGNUS-Funktion ermittelten Sättigungsdampfdruck und der relativen Luftfeuchte berechnen. Der Sättigungsdampfdruck ist wiederum abhängig von der Lufttemperatur. (Vgl. Übung 1) Das Sättigungsdefizit berechnet sich wir folgt:

$$
1 - R \sqrt{\frac{1}{\epsilon}} \frac{E - e}{E}
$$

## 2.2 Definition der Parameter

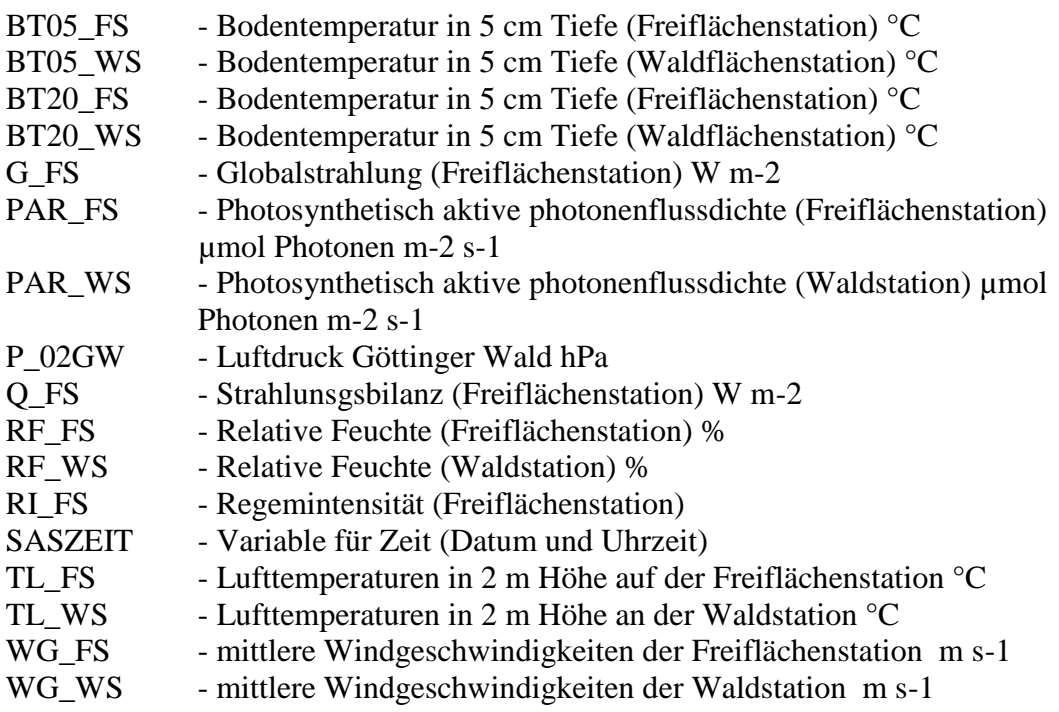

#### 2.3 SAS-Code

```
a) Dampfdruck und Wasserdampfdrucksättigungsdefizit
```

```
libname ueb2 "u:\ppoek\ueb2";
data tmp;
   set ueb2.bk96;
   format saszeit datetime. datum date.;
   t = saszeit;
   Datum = datepart(saszeit); \frac{1}{2} ziehe das Datum aus einer Datetime.
   - Variable */
   d = datum; 
   monat = month(datum); /* der Monat im Jahr als Zahl 1-12 */
   h = hour(saszeit);run;
data dampf;
      set tmp;
      ES FS = 6.1078 * exp((17.06085 * TL FS)/(234.175 + TL FS));
      ES WS = 6.1078 * exp((17.06085 * TLWS)/(234.175 + TLWS));/* Berechnung des Dampfsättigungsdrucks mit Magnus-Funktion*/
      e FS = ES FS * RF FS;
      e WS = ES WS * RF WS;
      \sqrt{\star} Berechnung des Dampfdrucks in Abhängigkeit der rel. Feuchte\star/
      RF FS Def = 1 - RF FS;
      RF<sup>WS</sub>Def = 1 - RFWS;</sup>
      /* Berechnung des Dampfdrucksättigungsdefizit */
Run;
data dampf_juni;
      set dampf;
      if monat = 6;
run;
/* Bilden eines gemittelten monatlichen Tagesgangs*/
proc sort data = dampf_juni;
     by h;
run;
proc means data = dampf_Juni noprint;
      by h;
      output out=dampf juni mittel mean =;
run;
```
b) Tages- und Monatsmittelwerte für die Lufttemperaturen, Feuchtegrößen, Luftdruck, Strahlung und Windgeschwindigkeiten

```
Monatsmittelwerte:
```

```
proc sort data = tmp;
     by monat;
run;
/* 2. Mitteln */
proc means data = tmp mean noprint;
      var TL_fs TL_ws RF_FS RF_WS P_02GW WG_FS WG_WS Q_FS PAR_FS 
      PAR_WS;
      by monat;
      output out=TL mittel mean=/autoname;
run;
/* Herausziehen aller Datensätze vom Juni (1996)*/
data TL mittel m;
      set TL mittel;
      if monat = 6; /* Exportiert nur Daten vom Juni */
run;
```
Tagesmittelwerte:

```
proc sort data = tmp; 
      by monat;
run;
/* 2. Mitteln */
proc means data = tmp mean noprint;
     var TL_fs TL_ws RF_FS RF_WS P_02GW WG_FS WG_WS Q_FS PAR_FS 
PAR_WS;
     by monat datum; /*Spalte Monat wird aus tmp mit übernommen 
damit später nach dem Parameter Monat extrahiert werden kann */
      output out=TL mittel mean=/autoname;
run;
data TL mittel d;
      set Tl mittel;
      if monat = 6;
run;
```
c) Mittlere monatliche Tagesgänge für den Monat Juni

```
data TL_mittel_m;
      set tmp;
      if monat = 6;
run;
/* Bilden eines gemittelten monatlichen Tagesgangs */
proc sort data = TL_mittel_m;
      by h;
run;
```

```
proc means data = TL_mittel_m noprint;
      by h;
      output out=MT 5 mean =;
run;
proc insight data = MT_5;
     LINE TL_fs TL_ws RF_FS_RF_WS_P_02GW WG_FS_WG_WS Q_FS_PAR_FS
PAR WS * H;
run;
```
d) Tages-, Monats- und Jahressummen der Niederschlagsmenge.

Jahressumme

```
proc means data = tmp sum noprint;
      var RI_FS;
            output out=RI Jahr sum=/autoname;
run;
```
#### Monatssummen

```
proc sort data = tmp;
      by monat;
run;
/* 2. Mitteln */proc means data = tmp sum noprint;
      var RI FS;
     by monat;
            output out=RI Monat sum=/autoname;
run;
```
Tagessummen

```
proc sort data = tmp;
     by datum;
run;
/* 2. Mitteln */proc means data = tmp sum noprint;
      var RI FS;
      by datum;
            output out=RI Datum sum=/autoname;
run;
```
e) Ausgabe der Plots

```
Abbildung 1: Temperaturen
proc gplot data = MT_5;
AXIS1
order=(1 to 24 by 1); /*Achsensklaierung auf 24 Stunden */
Symbol1 i=join;
```

```
plot (TL fs TL WS BT05 FS BT05 WS BT20 FS BT20 WS) * h / legend
overlay haxis = AXIS1;
run;
Quit;
Abbildung 2: Strahlung
proc gplot data = MT_5;
AXIS1
order=(1 to 24 by 1);
Symbol1 i=join;
     plot (PAR_FS PAR_WS) * h / legend overlay haxis = AXIS1;
run;
Quit;
```

```
Abbildung 3: Dampfdruck
proc gplot data = dampf juni mittel;
AXIS1
order=(1 to 24 by 1);
Symbol1 i=join;
      plot (RF_FS_Def RF_WS_Def) * h / legend overlay haxis = AXIS1;
run;
Quit;
```

```
Abbildung 4: Luftdruck
proc gplot data = MT_5;
AXIS1
order=(1 to 24 by 1);
Symbol1 i=join;
      plot (P_02GW) * h / legend overlay haxis = AXIS1;
run;
Quit;
```

```
Abbildung 5: Windgeschwindigkeit
proc gplot data = MT_5;
AXIS1
order=(1 to 24 by 1);
Symbol1 i=join;
      plot (WG_FS_WG_WS) * h / legend overlay haxis = AXIS1;
run;
Quit;
```
# **3. Ergebnisse**

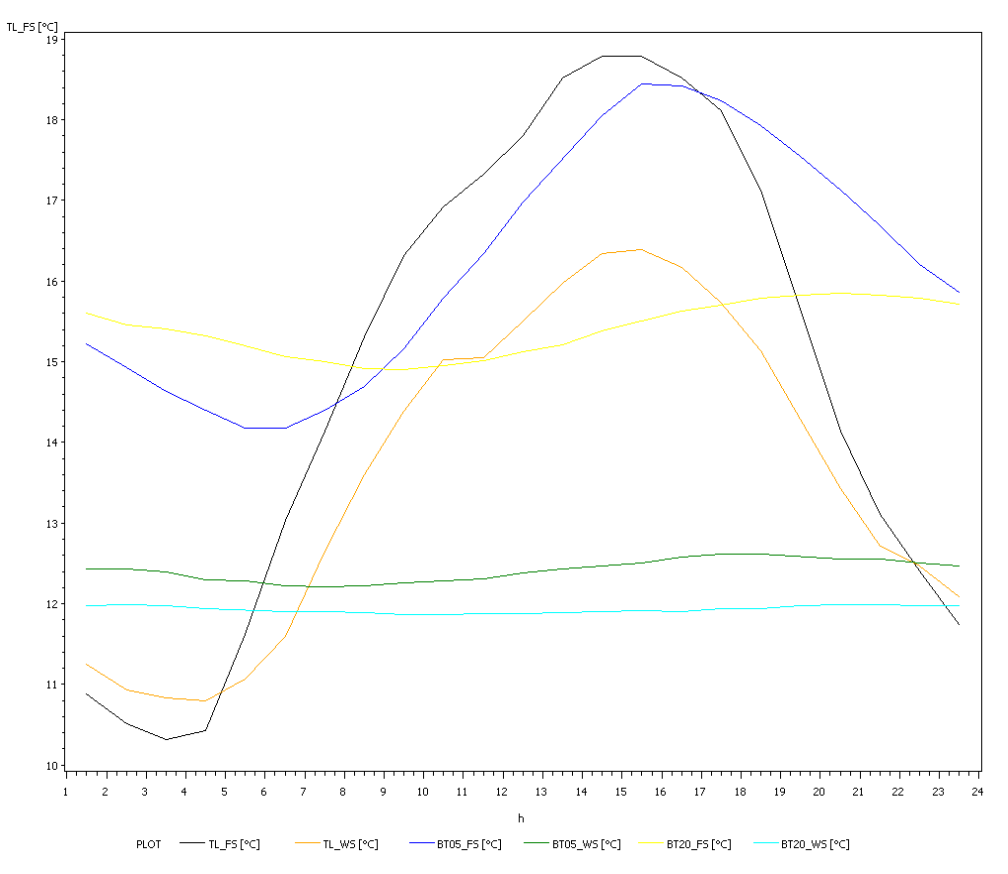

**Abbildung 1: Mittlere monatliche Tagesgänge der Temperaturen im Juni**

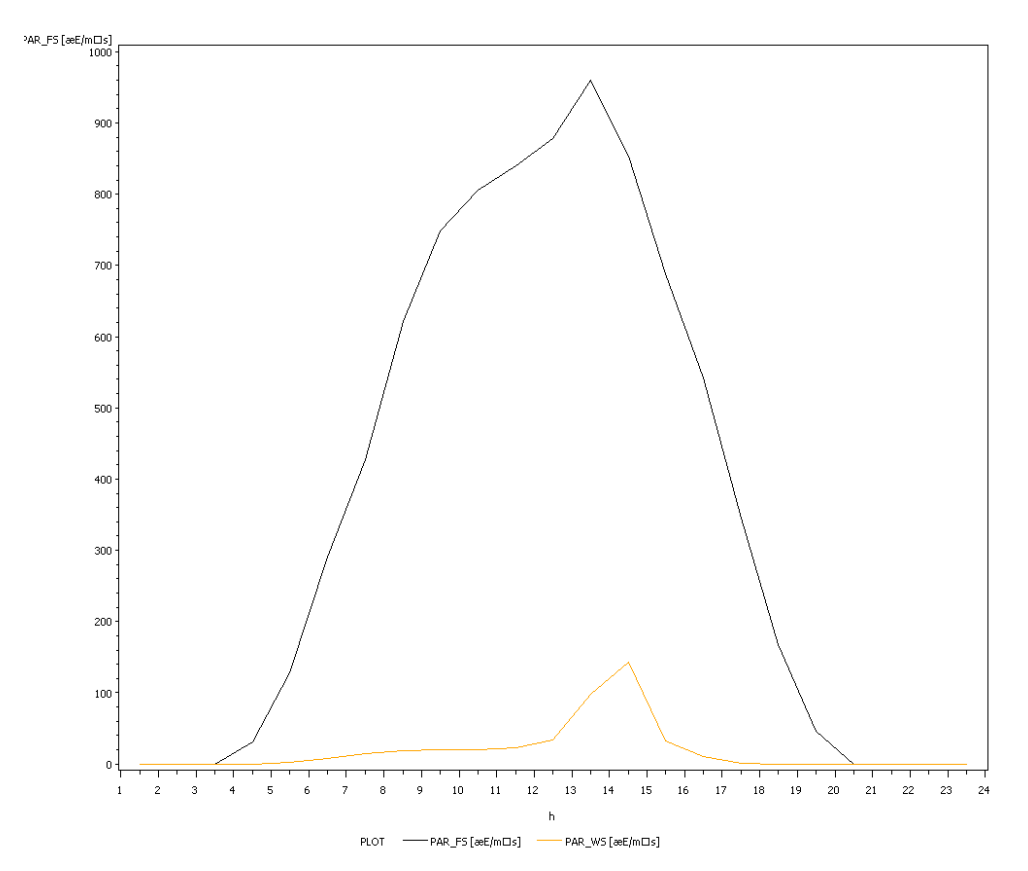

**Abbildung 2: Mittlere monatliche Tagesgänge der PAR im Juni**

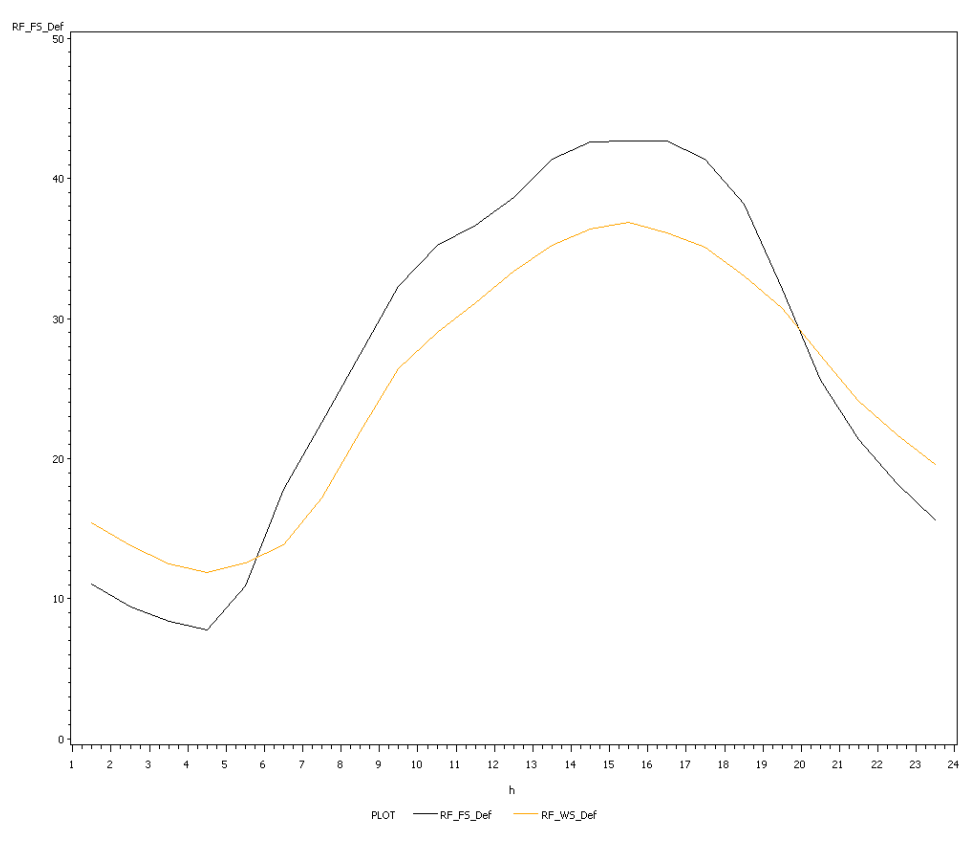

**Abbildung 3: Mittlere monatliche Tagesgänge des Wasserdampfdrucksättigungsdefizit im Juni**

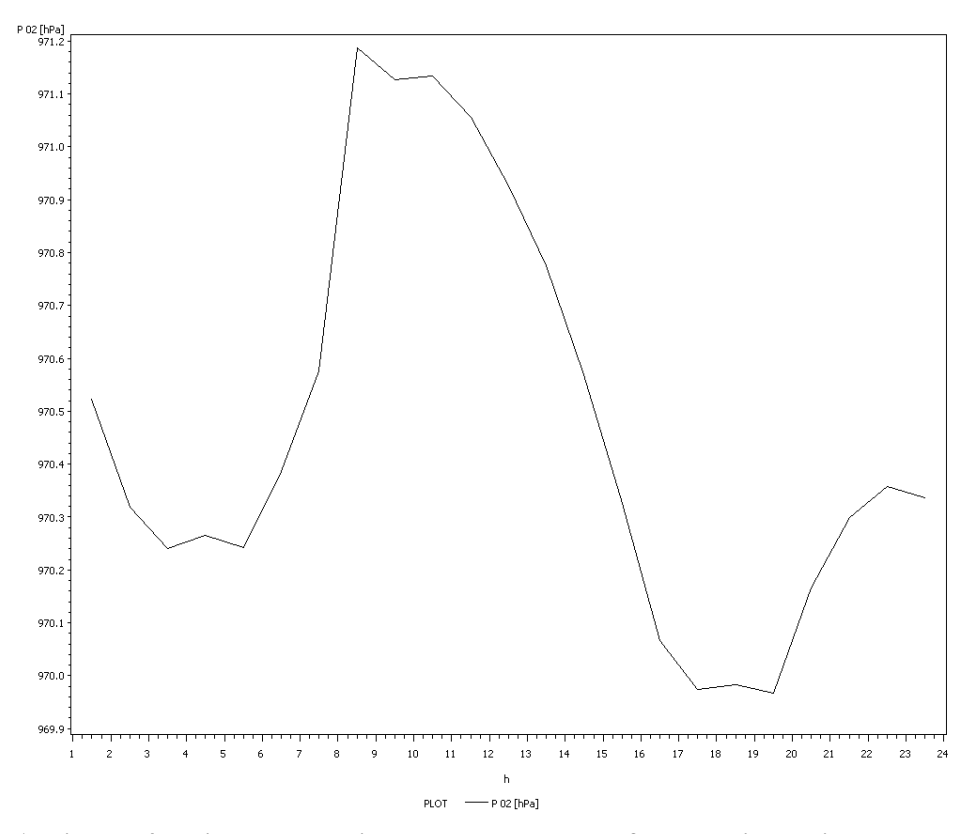

**Abbildung 4 : Mittlere monatliche Tagesgänge des Luftdruckes im Juni**

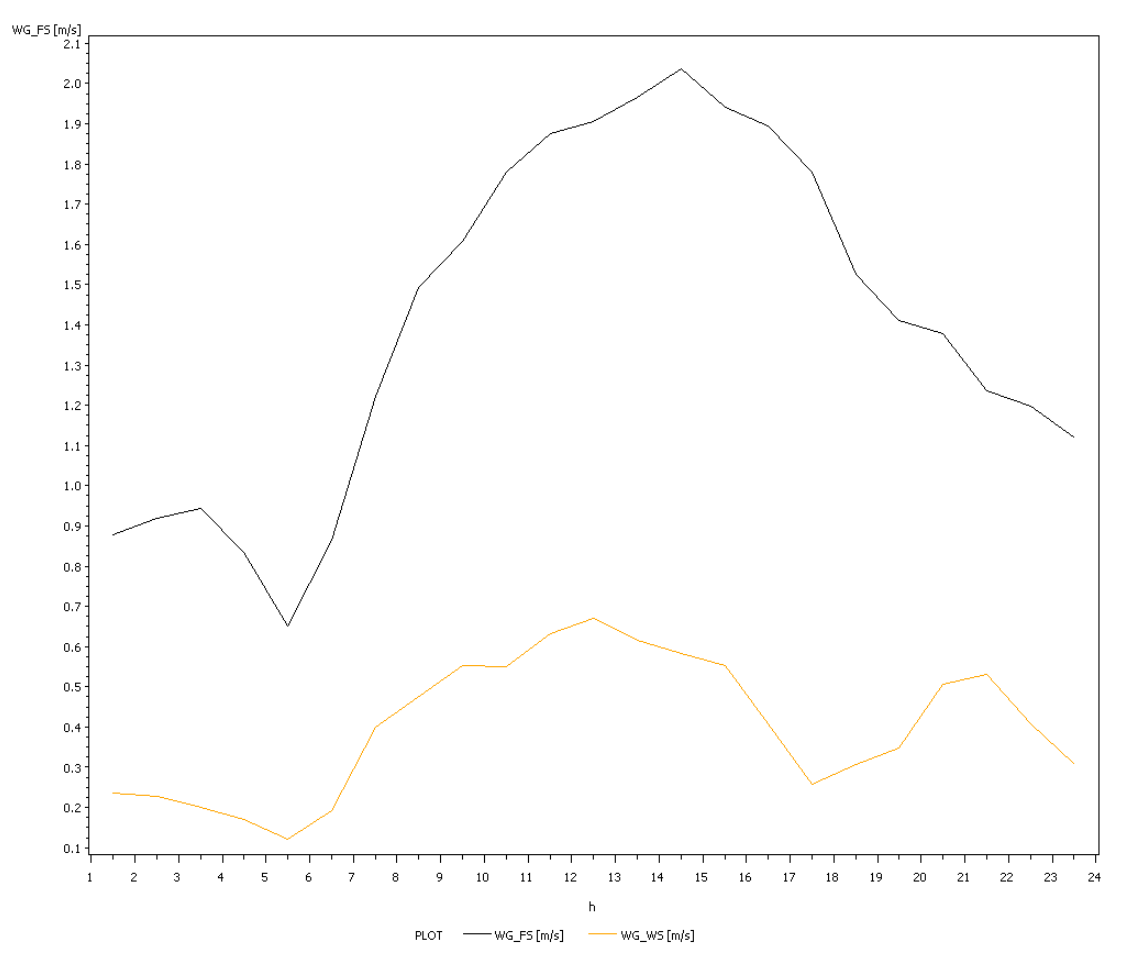

**Abbildung 5 : Mittlere monatliche Tagesgänge der Windgeschwindigkeit im Juni**

## **4. Diskussion**

Abb1

Die Temperatur des Bodens in 5cm Tiefe ist im Freiland deutlich stärkeren Schwankungen unterlegen als im Waldbestand. Im Waldbestand liegt fast eine konstante Temperatur von 12,5 °C vor. Im Freiland ist hier ein deutlicher Zusammenhang zwischen Bodenoberflächentemperatur und Lufttemperatur zu erkennen.

Im Waldbestand finden auch bei stärkeren Veränderungen der Lufttemperatur kaum Schwankungen der Bodenoberflächentemperatur statt.

In einer Tiefe von 20cm sind die Temperaturen sowohl im Freiland (um 15-16 °C) als auch im Waldbestand (um 12°C) recht konstant.

#### Abb $2$ :

Wie der Abbildung zu entnehmen ist, ist die photosynthetisch aktive

Photonenflussdichte (PAR) im Freiland deutlich höher, bei einem Maximum um ca. 13 Uhr von 900 µmol Photonen m-2 s-1, als im Waldbestand, bei einem Maximum um ca. 14.30 Uhr von ca. 150 µmol Photonen m-2 s-1.

Dies erklärt sich durch die Absorption, und auch der Reflexion, der Baumschicht.

#### Abb3:

Der Graph der mittlere monatliche Tagesgänge des

Wasserdampfdrucksättigungsdefizits darstellt, zeigt, dass das

Wasserdampfdrucksättigungsdefizit zwischen 6 und 20 Uhr im Waldbestand höher ist, mit einem Maximum um 15 Uhr, als im Freiland.

In der Zeit von 20 bis 6 Uhr ist das Wasserdampfdrucksättigungsdefizit jedoch im Freiland höher, mit einem Maximum um 15 Uhr.

Außerdem zeigt der Graph, in Verbindung mit Abb1, dass der Sättigungsdampfdruck von der Lufttemperatur abhängt.

#### Abb4:

Dieses Graph zeigt, dass der Luftdruck im Juni starken Schwankungen unterlegen ist. Ein Maximum ist um ca. 9 Uhr mit einem Wert von 971,2 hPa zu erkennen. Ausgehend von diesem Wert sinkt der Luftdruck bis ca. 17 Uhr stark, auf einen Wert von ca. 970 hPa, ab und verbleibt bis ca. 20 Uhr auf diesem Niveau. Ab 20 Uhr steigt er wieder bis ca. 1 Uhr, auf einen Wert von ungefähr 970,5 an, um dann in der Folge auf einen Wert von 970,25 hPa, um ca. 4 Uhr, zu fallen. Bis 6 Uhr verbleibt der Luftdruck auf diesem Level und steigt dann in den nächsten 3 Stunden auf seinen Spitzenwert.

### Abb5:

Dieser Graph zeigt, dass die Windgeschwindigkeit im Waldbestand niedriger ist als auf dem Freiland. Im Waldbestand beträgt der Spitzenwert, um ca. 12.30 Uhr, 0,65 m/s was gleichzeitig der minimalen Windgeschwindigkeit im Freiland um ca. 5 Uhr entspricht.

Auf dem Freiland herrscht mit 2,0 m/s um 14.30 Uhr die höchste Windgeschwindigkeit.

Bei Kurven haben außerdem einen sehr ähnlichen Verlauf.

Das die Windgeschwindigkeit im Waldbestand niedriger ist als im Freiland, lässt sich durch die Vegetation eines Waldbestandes erklären. Die Bäume fungieren als Hindernis für den Wind und dieses wird dadurch verlangsamt bzw. gebremst. Im Freiland hingegen gibt es keine Hindernisse für den Wind, der somit höhere Geschwindigkeiten erreichen kann.

# **5. Schlussfolgerung**

Bei der Betrachtung der Ergebnisse der untersuchten Parameter stellte sich heraus, dass es im Monat Juni doch große Unterschiede zwischen einer Waldfläche und einer Freifläche gibt.